# Vnos novega artikla - intrastat

Zadnja sprememba 30/08/2023 10:02 am CEST

Navodilo velja za ročni vnos artikla. V programu Minimax z besedo**artikel** poimenujemo naše **storitve, izdelke, blago in materiale** s katerimi poslujemo.

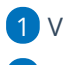

1 V meniju **Šifranti > Artikli**.

2 Kliknemo **Nov**.

# **1. Osnovni podatki**

### 1

Vnesemo **Naziv**, ki določa artikel.

Na dokumentih iščemo artikle po nazivu ali šifri.

### $\mathcal{P}$

Vnesemo **Šifro,** ki ima lahko do 30 znakov (črk in/ali številk). Šifro lahko določimo sami, lahko pa jo predlaga program [samodejno](http://help.minimax.si/help/stevilcenje-artiklov). Po šifri lahko iščemo artikel na spustnih seznamih.

- Pri tiskanju dokumentov je šifra artikla izpisana poleg naziva artikla.
- Pri uvozu artiklov v šifrant je **šifra obvezen podatek.**

### $\sqrt{3}$

**Koda:** polje je namenjeno za vpis kode artikla, po kateri iščemo artikle.

Kodo artikla bo izpisana pri tiskanju[izdanega](http://help.minimax.si/help/nastavitve-izpisov-izdani-racuni) računa in pri tiskanju [dobavnice](http://help.minimax.si/help/nastavitve-izpisov-dobavnice). (nastavitev lahko izključimo v **Nastavitvah > Izpisov)**

#### 4

**Tip artikla**: podatek **vpliva na knjiženje**. Izbiramo med naslednjimi tipi artiklov:

- **Blago** > knjiži na konto zalog 6500 in izberemo v primeru **prodaje**.
- **Material** > knjiži na konto zalog 3100 in izberemo v primeru **vodenja proizvodnje (sestavnic) ali prodaje**.
- **Polizdelek** > knjiži na konto zalog 6020 in izberemo v primeru **vodenja delne proizvodnje (sestavnic)**.
- **Izdelek** > knjiži na konto zalog 6300 in izberemo **samo** v primeru **vodenja proizvodnje - končni izdelek**.
- **Storitve** > Program knjiži na poseben konto prihodka in izberemo za **trženje storitev**.
- **Predplačila** > Ta tip artikla je namenjen knjiženju računov za prejeta predplačila in končnih računov z upoštevanimi predplačili.

Uporabljamo ga za predplačila za blago in material.

- **Predplačila za storitve** > Ta tip artikla je namenjen knjiženju računov za prejeta predplačila za storitve in končnih računov z upoštevanimi predplačili za storitve.
- Če smo artikel že uporabili na dokumentih, tipa artikla ne moremo več spreminjati.

#### 5

**Merska enota:** vnesemo oznako (na primer: kos, kg, kom, ur, %).

- Merska enota pove, za katero enoto velja cena.
- Izjema je %, na osnovi katerega se izračuna vrednost izdanega računa.

6 V polje **Masa na enoto**: vpišemo težo artikla za kg (samo na dve decimalni mesti).

7 Polje **[blagovna](http://help.minimax.si/help/blagovne-skupine-blagovne-skupine) skupina**: uporabljamo, ko imamo večje število artiklov, ki jih ločimo in pregledujemo po posameznih skupinah. (Polje je prikazano samo v primeru, da smo predhodno vnesli v **Šifrant** vsaj eno blagovno skupino)

8 V polju **Vodenje v zalogah samo po količini**, z dodano kljukico bo program upošteval samo količinsko vodenje zalog (brez vrednosti). Velja v primeru vodenja **prejete konsignacije.**

9 Izberemo **Stopnjo DDV**. Ta podatek vpliva na izračun DDV-ja na izdanem računu in na knjiženje v knjigovodstvo in obračun DDV.

#### 10

Vnesemo **Prodajno ceno.** Program predlaga ceno na izdanem računu.

Če imamo za izbranega kupca določen cenik, program upošteva ceno iz cenika.

11 Izberemo **Denarno enoto**. (sistemsko predlaga domačo denarno enoto EUR)

12 Vnesemo poljuben **Opis** artikla**.** Podatek v opisu bo vedno izpisan na izdanem računu.

13 Vnesemo **% marže.** Podatek bo upoštevan pri izračunu prodajne cene pri vnosu prejema na zalogo.

#### 14

Če smo predhodno uredili nastavitve za **serije oz. [serijske](http://help.minimax.si/help/vodenje-zalog-po-serijah-serijske-stevilke) številke**, program prikaže dodatni polji:

**Vnos serijskih številk** > dodana kljukica omogoča vnos serijskih številk na izdaji v zalogah.

**Vnos serij** > dodana kljukica omogoča vnos serij na prejemih v zalogah.

# **2. Knji**ž**enje**

1

V zavihku **Knjiženje** program predlaga glede na izbran **tip artikla** ustrezne konte:

- **Konto prihodka na domačem trgu.**
- **Konto prihodka na trgih EU.**
- **Konto prihodka na trgih izven EU.**
- **Konto zaloge.**

2 Program bo ob potrditvi dokumenta izdelal temeljnico, ki bo upoštevala konte, določene na posameznem artiklu.

3 Za knjiženje lahko določimo druge konte, kot so predvideni v sistemu, pri čemer morajo biti, zaradi poročanja v letnih poročilih, konti prihodka različni za tri vrste trgov.

## **3. Intrastat**

Program pri vnosu artikla v šifrant prikaže zavihek **Intrastat,** če imamo v nastavitvah organizacije vneseno **Obdobje za [Intrastat](http://help.minimax.si/help/intrastat-obdobja-za-intrastat).**

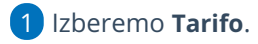

 $\mathcal{L}$ 

Vnesemo **Pretvornik merske enote** za 1 kos.

Program prikaže polje, če ima tarifa mersko enoto.

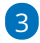

Vnesemo **Pretvornik za maso:** vnesemo maso v kilogramih za 1 kos.

Program prikaže polje, če smo pri artiklu na zavihku**Osnovni podatk**i vnesli mersko enoto.

4 Izberemo **Državo porekla**.

Zavihek **intrastat** program prikaže pri **tipu** artiklov : material, blago, izdelek in polizdelek.

# **4. Ceniki**

Program prikaže zavihek **Ceniki**, če imamo v [Šifrantu](http://help.minimax.si/help/ceniki-osnovne-nastavitve) > Ceniki vnesen vsaj en

cenik. V tej preglednici ne vnašamo podatkov, ampak je preglednica povezana s šifrantom ceniki.

# **5. Sestavnica**

Če želimo uporabljati sestavnice za [razbremenitev](http://help.minimax.si/help/razbremenitev-zalog-iz-izdanega-racuna-na-osnovi-sestavnice-artikla) zalog iz izdanega računa ali vodenje [proizvodnje](http://help.minimax.si/help/vodenje-proizvodnje-s-pomocjo-delovnih-nalogov) prek delovnih nalogov dodamo artikle na sestavnico.

- Na zavihku **Sestavnica** kliknemo na **Dodaj vrstico**.
- Izberemo **artikel**.
- Vnesemo **količino**.
- Kliknemo **Shrani**.

**Artikli** 

- Po vnosu artiklov sestavnice program prikaže naslednji polji:
	- [Razbremenitev](http://help.minimax.si/help/razbremenitev-zalog-iz-izdanega-racuna-na-osnovi-sestavnice-artikla) iz računa po sestavnici > če polje označimo, bo program razbremenil zalogo za artikle, ki so na sestavnici artikla, izbranega na izdanem računu.
	- [Razbremenitev](http://help.minimax.si/help/razbremenitev-po-sestavnici-pri-izdaji-iz-skladisca) po sestavnici pri izdaji iz skladišča > če polje označimo, bo program razbremenil zalogo za artikle, ki so na sestavnici artikla izbranega na prometu izdaje iz skladišča.

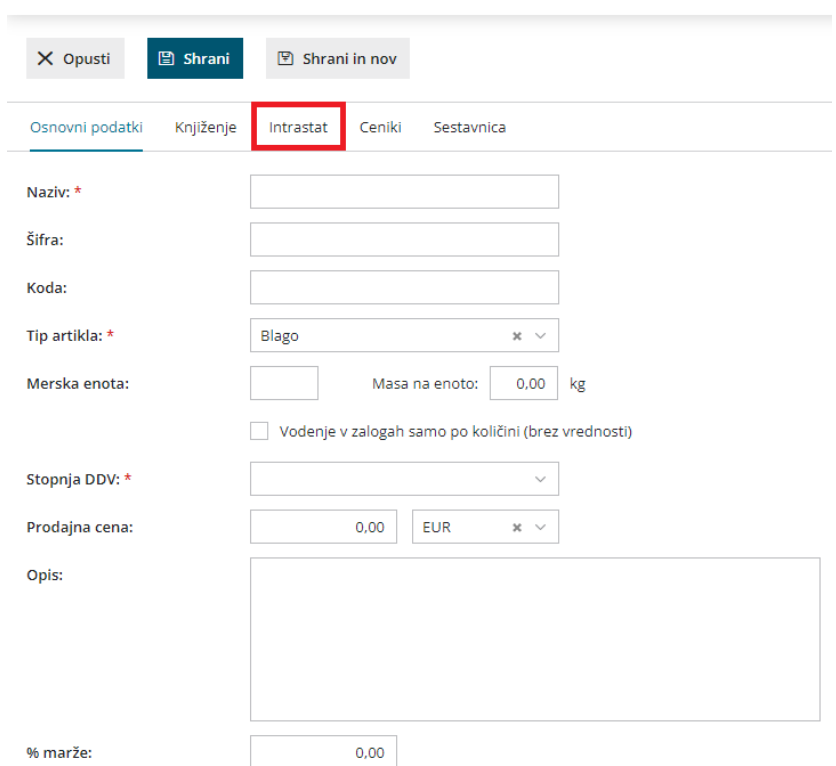

Po končanem vnosu podatkov artikla s klikom na:

**Opusti:** opustimo vnos artikla - v tem primeru bodo izgubljene vse

spremembe.

- **Shrani:** shranimo artikel.
- **Shrani in nov:** shranimo artikel in nadaljujemo z vnosom novega artikla.

# **Urejanje artikla**

1 V meniju **Šifranti > Artikli**.

2 Na preglednici artiklov **izberemo** artikel, ki ga želimo urediti, tako da

kliknemo na **naziv artikla**.

3 Nato kliknemo **Uredi >** uredimo nastavitve artikla (Naziv, Šifra, Merska

enota, ...).

4 Po končanem urejanju kliknemo **Shrani**.

#### Pozor.

**Tipa artikla** in načina **Vodenje v zalogah samo po količini** naknadno ne moremo urejati, če je bil artikel že izbran na dokumentih.

### **Brisanje artikla**

1 V meniju **Šifranti > Artikli**.

2 Na preglednici artiklov **izberemo** artikel, ki ga želimo izbrisati, tako da

kliknemo na **naziv artikla**.

3 Kliknemo **Briši**.

4 Program prikaže opozorilo, ali res želimo brisati. S klikom na**V redu** bo artikel dokončno izbrisan.

#### **Pozor.**

**Šifrant artiklov je povezan z ostalimi deli programa, zato je brisanje mogoče le, če artikel ni vezan na noben dokument.**

#### **Kopiranje artikla**

1 V meniju **Šifranti > Artikli**.

2 Na preglednici artiklov **izberemo** artikel, ki ga želimo kopirati, tako da

kliknemo na **naziv artikla**.

3 Kliknemo **Kopiraj**.

4 Program odpre novo okno za vnos artikla z vnesenimi podatki

izvornega artikla. Po potrebi podatke **popravimo** (Naziv, Šifra, Merska

enota, ...).

5 Kliknemo **Shrani**.